ou défilement

## **UTILISATION du GARMIN GNC 250 XL**

**1 ) Description :** Le Garmin GNC 250 XL comprend un poste VHF émetteur/récepteur et un GPS. En face avant, on trouve les boutons suivants :

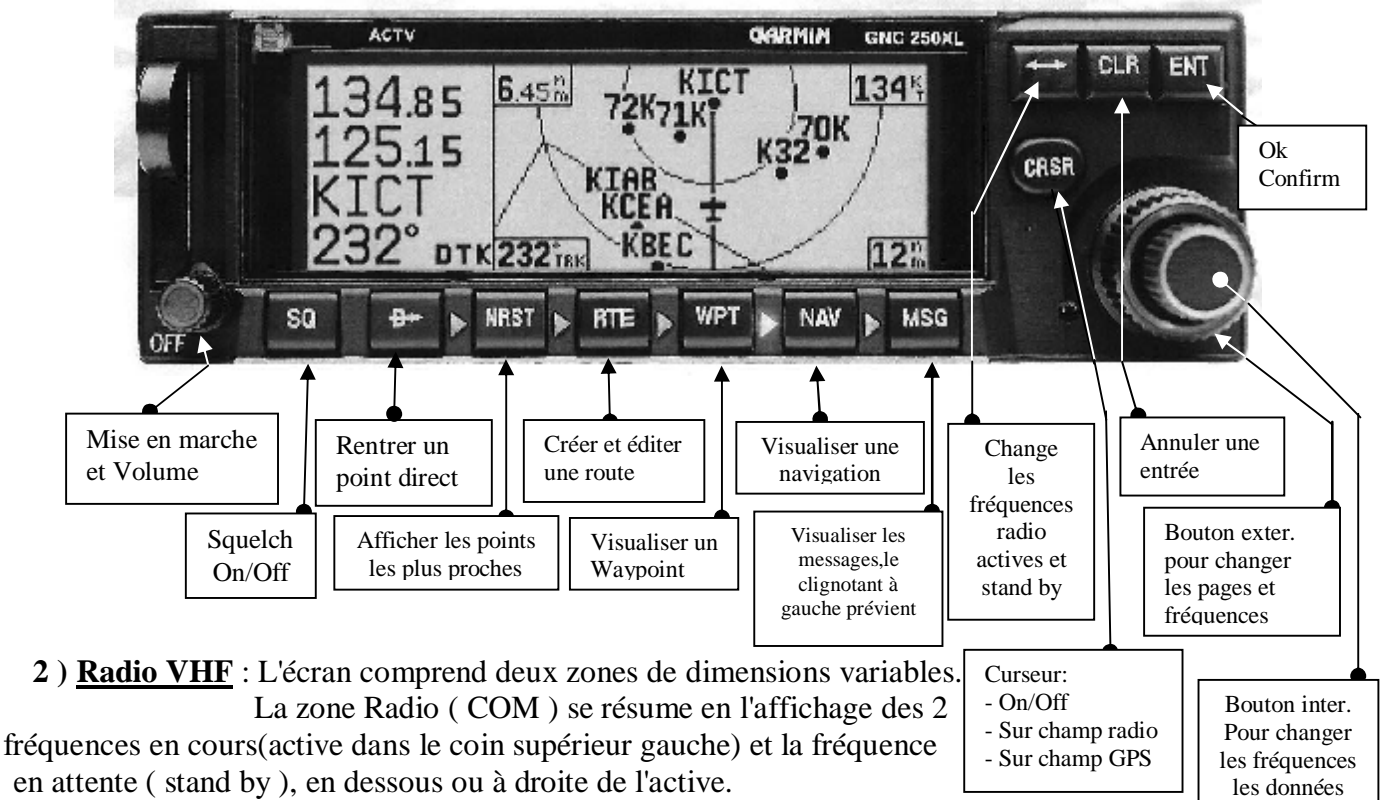

Pour modifier une fréquence, amener d'abord le curseur (CRSR ) sur la fréquence stand by ( ici 125,15 ); ensuite tourner le bouton ext. pour sélectionner les Mhz et

le bouton intérieur pour sélectionner les kHz. Presser ensuite le bouton  $\leftrightarrow$  pour l'amener en fréquence active. On peut ensuite laisser le curseur, ou l'éliminer en pressant 2 fois sur le bouton (CRSR).

**3 ) Navigation GPS** : Après mise en route, une page d'accueil apparaît,quand les tests sont terminés, le curseur met le mot OK? en surbrillance ,on acquitte par ( ENT ). Il apparaît

ensuite la page d'état des satellites ( 7 ). Après 2 ou 3 minutes la page de position ( 5 ) arrive.

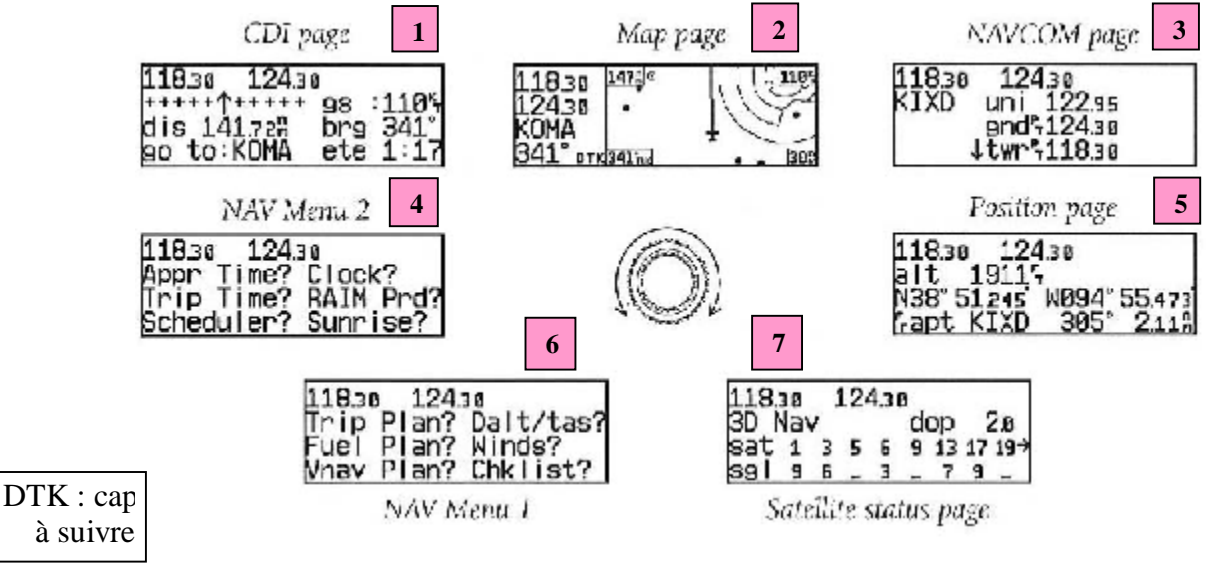

11/12/05 Notice Technique Garmin GUXI.doc

PDF created with pdfFactory trial version [www.pdffactory.com](http://www.pdffactory.com)

La première ligne indique les fréquences COM en cours, la  $2^{i\text{eme}}$ , l'altitude, la  $3^{i\text{eme}}$  la position et la 4<sup>ième</sup> le cap et la distance de l'aéroport le plus prêt.

On peut sélectionner l'une des 7 pages figurées ci-dessus en appuyant sur le bouton ( NAV ) plusieurs fois ou en tournant le bouton extérieur.

3-1) Utilisation de la touche direct to  $\rightarrow$  (équivalent du "GO TO " sur d'autres GPS ) Presser la touche  $\rightarrow \rightarrow$ , la page CDI n<sup>o</sup>1 apparaît, et le champ destination

( ici KOMA ) vient en surbrillance. Tourner le bouton intérieur pour afficher la première lettre du nom du point de destination,tourner le bouton exter. vers la droite pour passer à la seconde lettre etc.. Presser ( ENT ) pour confirmer, une page de confirmation apparaît avec OK? en surbrillance, Presser ( ENT) une  $2^{i\text{eme}}$  fois. La page CDI définitive s'affiche.(  $n^{\circ}1$ ) avec la vitesse sol (gs), la distance (dis) Le cap (brg) et le temps estimé (ete), si l'on est en vol bien entendu! sinon les champs sont pointillés. Le graphique de position latérale par rapport à la route théorique apparaît avec la flèche et des signes "+" de chaque côté. La déviation totale représente +/- 5nm. Lorsque l'on a dépassé le way point affiché la flèche s'inverse vers le bas.

 Pour changer l'un des paramètres sur la page: Presser (CRSR) 2 fois pour activer le curseur, puis tourner le bouton exter. pour amener le curseur sur le paramètre à changer. Tourner le bouton inter. pour changer le paramètre. Tourner le bouton exter. pour un autre paramètre ou presser (CRSR) pour éteindre le curseur.

3-2 Utilisation de la page Carte ( Map ): Presser la touche (NAV) ou tourner le bouton exter. Il apparaît une carte avec la position ,figurée par une maquette

d'avion ( quand on est en position destination vers le haut ou Track up ) Voir Map page n° 2 Un trait issu de la maquette orienté vers le haut, figure la route à suivre pour atteindre la destination.

 Lorsque l'on change le cap de l'avion au palonnier, le trait s'incline dans un sens ou dans l'autre. Pour garder le bon cap, il suffit de maintenir le trait vertical !

 Les indications de cap à suivre, de distance, de vitesse sol et de temps restant estimé sont affichées aux quatre coins de la carte.

 L'échelle de la carte peut-être changée en tournant le bouton intérieur. Dans le sens horaire on augmente l'échelle ( la surface affichée est plus grande ) et inversement.

3-3 Utilisation de la page NAV/COM ( n°3 ) :Presser de nouveau la touche ( NAV )pour obtenir la page NAV/COM qui donne accès à la base de données

des fréquences des aérodromes. Pour faire défiler les fréquences,tourner le bouton intérieur dans la direction indiquée par la flèche en bas à gauche.

 Pour transférer une de ces fréquences vers la position stand by de la radio, Presser la touche (CRSR) deux fois pour allumer le curseur dans la zone GPS. Tourner le bouton exter. Jusqu'à mettre la fréquence choisie en surbrillance. Presser la touche ( ENT ).Le curseur se positionnera ensuite automatiquement sur la fréquence suivante dans la liste.

## **4 ) Utilisation de la Boite de Mélange KING KA 134 :** Cet appareil sert à gérer l'utilisation simultanée des 2 radios VHF du **GUXI**

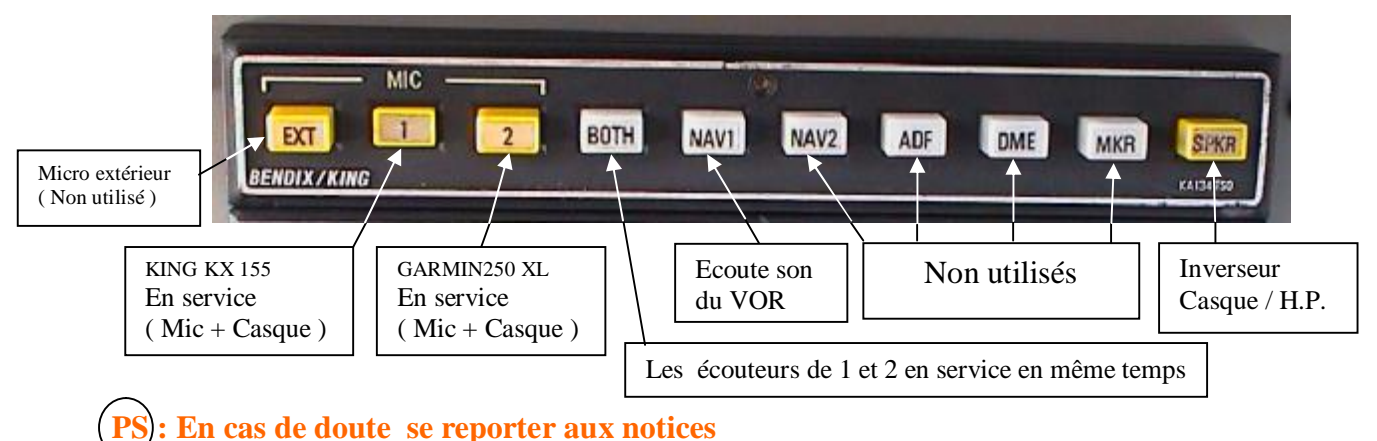

la KING KX 155 et GARMIN 250 XL.

11/12/05 Notice Technique Garmin GUXI.doc